| HOW DO I Change My Profile Photo?    | <b>ABOUT THIS TASK:</b> Describes how to change the profile photo? |
|--------------------------------------|--------------------------------------------------------------------|
| AUDIENCE: All UBC Staff and Faculty. | DETAILED JOB AID: Change Photo                                     |

Note: All values in screenshots are examples only and may not refer to actual data in Workday.

1. On Workday's home page, click Personal Information Worklet.

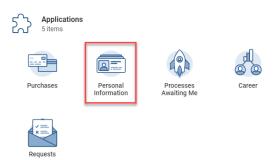

2. From the **Change** tab, s elect **Photo**.

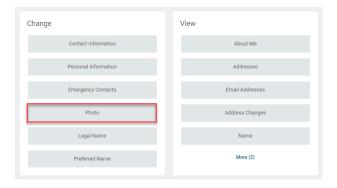

3. *Upload* your profile photo by *dragging* **the image file** onto the designated area on the screen or by *selecting* and *uploading* it on to the system.

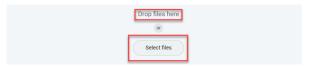

4. Click Submit.

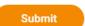

5. Click Done. Your Profile photo is updated.

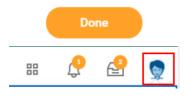

2020-10-27 Version 1.0 Page **1** | 1